Designed and programmed by Jim Cooper, W2JC [ham radio!] <u>http://TSindicators.info</u> email: <u>TSindicators@JimCooper.org</u>

## Ichimoku Kinko Hyo

This study plots in the space on the chart to the right of the price bars. For this reason, the chart window should be formatted to have at least 40 bars of space to the right of the price bars. This must be done manually (see below).

BEFORE INSERTING THIS INDICATOR PACKAGE into a chart area, you MUST do the following:

- Right click in an open area of the price section of the chart;
- Select Format Window;
- Left click on the **General** tab at top left;
- Locate "Space to the Right" at lower left and enter the value of 40 in the text box;
- Left click [OK] at bottom right of menu window.

If you fail to do this procedure, then Tradestation will automatically set the Ichimoku status to OFF, and the Tradestation Events Log will show a line such as:

| Time        | Workspace             | Window                                                          | Event                                                                              |
|-------------|-----------------------|-----------------------------------------------------------------|------------------------------------------------------------------------------------|
| 08:30:04 PM | Untitled Workspace: 2 | Chart Analysis - XIV 240 min [NASDAQ] VS Inverse VIX Short Term | Tried to reference more bars than allowed by the current bars to the right setting |

"... more bars than allowed by the current bars to the right setting." is the important message!

For **version 04b** and above, a "User runtime error." will be generated, and the Tradestation Events Log window will automatically pop up.

In the Event Details window at the bottom of the Log the specific reason will be shown:

| Event Details:  |                                                                                                    |
|-----------------|----------------------------------------------------------------------------------------------------|
| Date/Time:      | 07/01/2014 10:47:17 PM                                                                             |
| Workspace:      | Untitled Workspace: 2                                                                              |
| Window:         | Chart Analysis - XIV 240 min [NASDAQ] VS Inverse VIX Short Term                                    |
| Study/Strategy: | w2jc_lchimoku_Cloud                                                                                |
| Event:          | elsystem.SystemException: User runtime errc. Reason: use Format Window to Set SPACE TO RIGHT at 40 |

## inputs:

| -    | VersionID                    | ("ver.04L"),                           | { shows current version level - do not edit }                                                  |  |
|------|------------------------------|----------------------------------------|------------------------------------------------------------------------------------------------|--|
|      | TRIAL_expires                | ("5/25/2014"),                         | { shows expiration date to user - changing this will not change the expiration! }              |  |
|      | StatusLight                  | ("Last" {Last/All}),                   | { show only the last status dot, or show all past status dots }                                |  |
|      | StatusText                   | ("on" {on/off}),                       | { condition descriptions in right margin of chart }                                            |  |
|      | StatusTextOffset             | (30),                                  | { move text n spaces to right of last bar }                                                    |  |
|      | EarlyExit                    | ("on" {on/off}),                       | { controls exit on cross of red Tenkan }                                                       |  |
|      | ChikouExit                   | ("on" {on/off}),                       | { controls exit if Chikou crosses reference bar }                                              |  |
|      | NoShortUnder5                | ("on" {on/off}),                       | { inhibits shorts under \$5 }                                                                  |  |
|      | MACD_control                 | ("on" {on/off}),                       | { inhibits buy or sell based on macd histogram - see <b>macd_H_band_width</b> below }          |  |
|      | macd_H_band_width            | (0.01),                                | { hysterisis for macd histogram control }                                                      |  |
|      | ATRLength                    | (9),                                   | { default value is 9, according to Ichimoku rules }                                            |  |
|      | TriggerPctATR                | ( 40 {use % value}), { sets            | distance above High for buy trigger or below Low for short trigger }                           |  |
|      | StopPctATR                   | ( 50 {use % value}), {            sets | 0 {use % value}), { sets distance from Kinjun for stop }                                       |  |
|      | Tenkan_Sen_Length            | (9),                                   | $\{$ number of bars to be used in the calculation of the Tenkan line; default is 9 $\}$        |  |
|      | Show_Tenkan_Sen              | ( true ),                              | { toggles the Tenkan Sen line on/off }                                                         |  |
|      | Kinjun_Sen_Length            | (26),                                  | $\{$ number of bars to be used in the calculation of the Kinjun line; default value is 26 $\}$ |  |
|      | Show_Kinjun_Sen              | ( true ),                              | { toggles the Kinjun Sen line on/off }                                                         |  |
|      | AdvanceKinjunBy              | (1),                                   | { number of bars to move Kinjun Sen line to the right; default is 1 }                          |  |
|      | Senkou_Span_B_Length         | ( 52),                                 | { number of bars to be used in the calculation of Senkou_Span_B; default is 52 }               |  |
| w2jc | Ichimoku Cloud Indicator Pac | kage                                   | Last Update: 29 July 2015 at 20:05                                                             |  |
|      |                              |                                        |                                                                                                |  |

| Senkou_Span_Offset    | ( 25),                     | { number of bars to the right of the last price bar to plot the current<br>Senkou_Span_A and Senkou_Span_B values; default is 25 }                                                                                                    |
|-----------------------|----------------------------|----------------------------------------------------------------------------------------------------|
| Show_Cloud            | (true),                    | { toggles display of the cloud area on/off }                                                                                                    |
| Chikou_Offset         | ( 25),                     | { number of bars back to offset the plot of the Chikou line; default value is 25; this input has no visible effect if Show_Chikou_Span is set to false }                                                                                            |
| Show_Chikou_Span      | (true),                    | <pre>{ set this input to true if it is desired to plot the Chikou span line  (an offset plot of the current bar's Close);   set this input to false if it is desired to not plot this line;   this input has no effect in grid applications }</pre> |
| Show_trading          | ( "yes" {yes/no} ),        | { toggles strategy trade plotting } // ver 04d                                                                                                    |
| Show_indiv_PL         | ( "on" {on/off}),          | {turns off P/L numbers at top for each trade close} // ver 04e                                                                                                    |
| Show_margin_tick_info | ("yes" {yes/no}),          | { turns off tick size and margin text for futures } // ver 04L                                                                                                    |
| ScanOnly              | (false);                   | { set to true when using in scanner window }                                                                                                    |
| Scan4BuyStop          | (false),                   | { Advanced: set to true only if using this indicator for scans }                                                                                                    |
|                       |                            |                                                                                                    |
| Scan4TknOvrKjn        | (false {New Up}),          | { Advanced: set to true only if using this indicator for scans }                                                                                                    |
| Scan4overCloud        |                            | { Advanced: set to true only if using this indicator for scans }                                                                                                    |
| Scan4bullCloudBrk     | ( false {Brk ovr Cloud} ), | { Advanced: set to true only if using this indicator for scans }                                                                                                    |
|                       |                            |                                                                                                    |
| Scan4SellStop         | (false),                   | { Advanced: set to true only if using this indicator for scans }                                                                                                    |
| Scan4TknBlwKjn        | (false {New Dn}),          | { Advanced: set to true only if using this indicator for scans }                                                                                                    |
|                       |                            |                                                                                                    |

w2jc Ichimoku Cloud Indicator Package

Last Update: 29 July 2015 at 20:05

| Scan4underCloud   | ( false {Brk blw Cloud} )  | , { Advanced: set to true only if using this indicator for scans }                                                                                                    |
|-------------------|----------------------------|----------------------------------------------------------------------------------------------------|
| Scan4BearCloudBrk | ( false {Brk blw Cloud} ); | , { Advanced: set to true only if using this indicator for scans }                                                                                                    |
| Up_Cloud_Color    | ( red),                    | { color to use to fill the cloud, in Charting, when Senkou_Span_A is above Senkou_Span_B;<br>this is also the color used, in grid applications, for the PriceLoc plot's cell background when<br>Senkou_Span_A is above Senkou_Span_B; RGB( 68, 141, 223 ), the default value of this input,<br>is a light shade of blue } |
| Down_Cloud_Color  | (green),                   | { color to use to fill the cloud, in Charting, when Senkou_Span_A is below Senkou_Span_B;<br>this is also the color used, in grid applications, for the PriceLoc plot's cell background when<br>Senkou_Span_A is below Senkou_Span_B; RGB( 221, 111, 0 ), the default value of this input,<br>is a shade of orange }      |
| GoLongColor       | (cyan),                    | { default is cyan }                                                                                                    |
| GoShortColor      | (magenta),                 | { default is magenta }                                                                                                    |

# **IMPORTANT:** Format Window / General should have "Space to the Right" set to 40.

| Format Window                        | ×                           |
|--------------------------------------|-----------------------------|
| General Status Line Font Color Style |                             |
| Scroll Bar:                          | Price Axis Display:         |
| C Off                                | ✓ Left Axis                 |
| C On                                 | Width:   Auto   Manual:     |
| Auto hide                            | Right Axis                  |
|                                      | Width:   Auto   Manual:     |
| Chart Properties:                    | Percent Change Chart:       |
| Bar Spacing: 9                       | Enable                      |
| Space to the Right: 40 bars          | ☑ Show Calculation Baseline |
|                                      |                             |
|                                      |                             |

Position Flag (**Posn Status**) may need to be formatted using **Format Analysis Techniques/Style** with 'Cross' and Width using the 3rd one down.

| Format Indicator: w2jc_<br>General Inputs Alerts                                                                                          | Ichimoku_Cloud_trial-140525 X Style Color Scaling Advanced                                                                                             |
|----------------------------------------------------------------------------------------------------|----------------------------------------------------------------------------------------------------|
| Plots B_Cloud Trend Dir Price Loc Chikou Dir Kinjun-ATR Kinjun+ATR price check price check Posn Status Long Entry Short Entry Long closed | Type: Style:   Line Histogram   Histogram Image: Cross   Bar High Image: Cross   Bar Low Image: Cross   Left Tic Image: Cross   Right Tic Image: Cross |
| <ul> <li>Display Update Indic</li> <li>Display Plot Value in</li> <li>Don't automatically of</li> </ul>                                   | Status Line, Datatip and Data Window                                                                                                    |

Format Indicator / Scaling should have "Same Axis as Underlying Data" selected in the Scale On: drop-down window.

| Format Indicator: w2jc_Ichimoku_Cloud_trial-140525      |
|---------------------------------------------------------|
| General Inputs Alerts Style Color Scaling Advanced      |
| Axis:                                                   |
| Scale On: Same Axis as Underlying Data 💌 Sub-graph: 1 💌 |
| Scale Type:                                             |
| 💿 Linear 🌔 Semi-log                                     |
| Scale Range:                                            |
| Automatic: Scale Range Based on: Date Range on Screen   |
| Sub-graph Margins: Lower: 5.0000 % Upper: 5.0000 %      |
| С Fixed: Min: 16449.1289 Мак: 16465.5957                |
| C Movement Size: 1.0000 Inch(s) = 5.0000 Points         |
| Display:                                                |
| Custom Axis Increment: 1.5000 points                    |
| Custom Decimal Places: 2 decimals                       |
| Divide Axis Labels by: 1,000 (displayed as k)           |
| Use 1000's separator (,) Default                        |

**Format Symbol / Scaling** should have the **Sub-graph Margins** set to Lower = 5% and Upper = 10%.

| Format Symbol - @YM(D) 1 min [CBOT] E-mini Dow Futures (\$5) Conti 🗙 |
|----------------------------------------------------------------------|
| Settings Style Scaling Properties                                    |
| Axis:                                                                |
| Scale On: Right Axis  Sub-graph: 1                                   |
| Туре:                                                                |
| • Linear C Semi-Log                                                  |
| Range:                                                               |
| Automatic: Scale Range Based on: Date Range on Screen                |
| Below: 5 % Above: 5 %                                                |
| Center Last Price                                                    |
| Expand Range to include Analysis Techniques                          |
| Expand Range to include Account Open Order Lines                     |
| ✓ Sub-graph Margins: Lower: 5 % Upper: 10 %                          |
| O Fixed: Min: 16448 Max: 16465                                       |
| O Movement Size: 1 Inch(es) = 5 points                               |
| Display:                                                             |
| Custom Axis Increment: 0 points                                      |
| Custom Decimal Places: 2 decimals                                    |
| Divide Axis Labels by: 1,000 (displayed as k)                        |
| Use 1000's separator(.)                                              |
| Set as Default                                                       |

#### Notes

The default settings for this package are based on the standard settings for the Ichimoku Cloud charts; we suggest you do not change the basic settings.

One of the basic Ichimoku strategies is programmed into this indicator package, and the trades are plotted on the chart, as well as profit/loss for each trade and cumulative profit/loss for the period of time included on the chart from the left edge to the right edge.

- Set **Show\_trading** input setting to "no" (quotes required) to not show the strategy trades on the chart.
- Set **Show\_indiv\_PL** input setting to "off" (quotes required) to not show the profit/loss value for each strategy trade.

Text messages appear in the open space to the right of the last bar; the text color changes depending on whether the condition is Bullish, Bearish or Neutral. Occasionally the text does not refresh -- in which case the user can either wait for the next bar to form, or use the Control+R to refresh the chart. This seems to be a quirk of the way Tradestation plots text on the charts. The five lines of status text will automatically shift to the upper part of the chart if the candles are in the lower part, or the text will move to the lower part if the candles are in the upper area.

| Tenkan [red] is above Kinjun [grn]   |
|--------------------------------------|
| Close is below Cloud                 |
| Tenkan [red] is below Cloud          |
| Kinjun [grn] is below Cloud          |
| Close is inside Chikou reference bar |
|                                      |

- Set **StatusText** input setting to "off" (quotes required) to not show this text information.
- Set StatusTextOffset to a different value to move these text messages left or right.

When a Futures contract is displayed on the chart, two additional text lines automatically appear which show, for that particular futures contract --

- the dollar value of each TICK of that future and also
- the standard MARGIN requirement for opening a single contract.

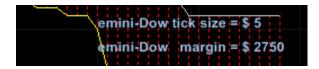

Set **Show\_margin\_tick\_info** to "no" (quotes required) if you do not want to see this text.

A horizontal line of + symbols appears at the bottom of the chart; the symbols will change color when the coded strategy opens a trade position. A long position which is profitable will show as cyan; if it is not profitable it will show as yellow. A short position which is profitable will show as magenta; if it is not profitable it will show as yellow. When the position is closed, a large dot will show and the color will show whether the trade was profitable (Light Green) or not profitable (Red). NOTE: the location of the + symbol for the current bar is determined by the location of the chart at the time; if the price moves enough to shift the price axis of the chart, the row will change position and eventually will appear very choppy on the chart. Using the Control+R to refresh the chart will clean up the whole row.

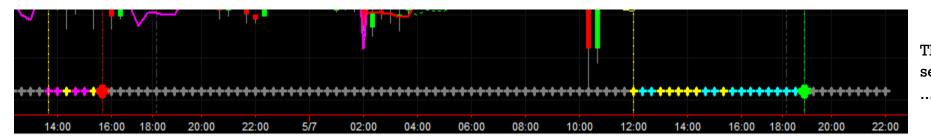

These status marks will not appear if you have set the Format Input **Show\_Trading** to **"no"** 

When an internally-coded trade strategy position is opened, a vertical yellow line will appear on that bar/candle. When the position is closed, a vertical red or green line will appear. These vertical lines make it easy to see the beginning and end of each trade. These markings can be used for manually opening and closing trades if you wish to use the same strategy that is coded into this indicator package.

In addition, when a trade position is closed the dollar value of the profit/loss will be displayed as text next to the vertical line -- cyan for profit, magenta for loss and yellow for break-even. The result of each trade is added to the Cumulative P/L text line at the right side of the chart -- same colors.

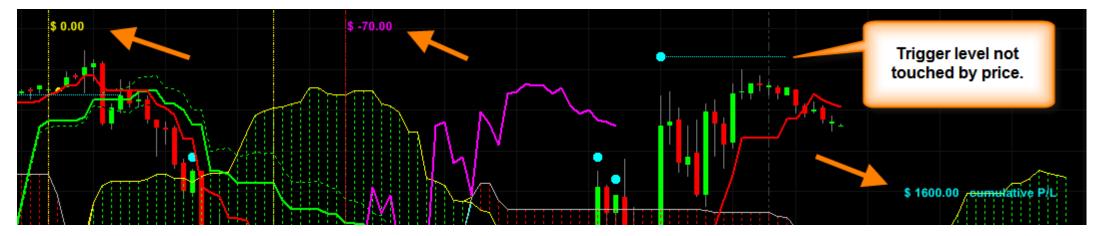

If you do not want to show these individual P/L (Profit/Loss) numbers, set the Format Input Show\_indiv\_PL to "off" (quotes required).

When the 'setup' conditions are met according to the internal-coded strategy, a dot will appear above (cyan) or below (magenta) the current candle. The location of this dot will be based on the **TriggerPctATR** input setting; the default is 40% of the current ATR value. Also, a horizontal line will be shown so that the trigger level will be clearly seen for the next several bars as they form.

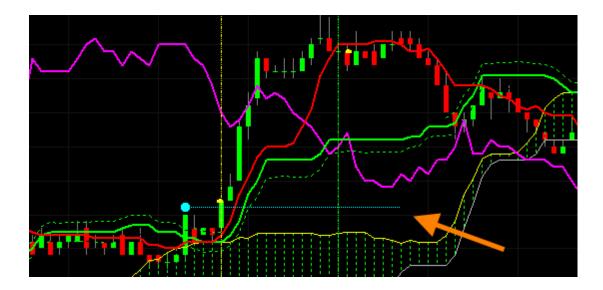

If the trigger level is not hit by the price and the 'setup conditions' are cancelled, the dot will remain on the chart but the horizontal line will be removed. This gives a quick view of which setups were cancelled due to price reversion.

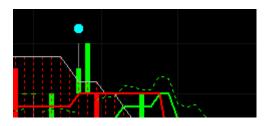

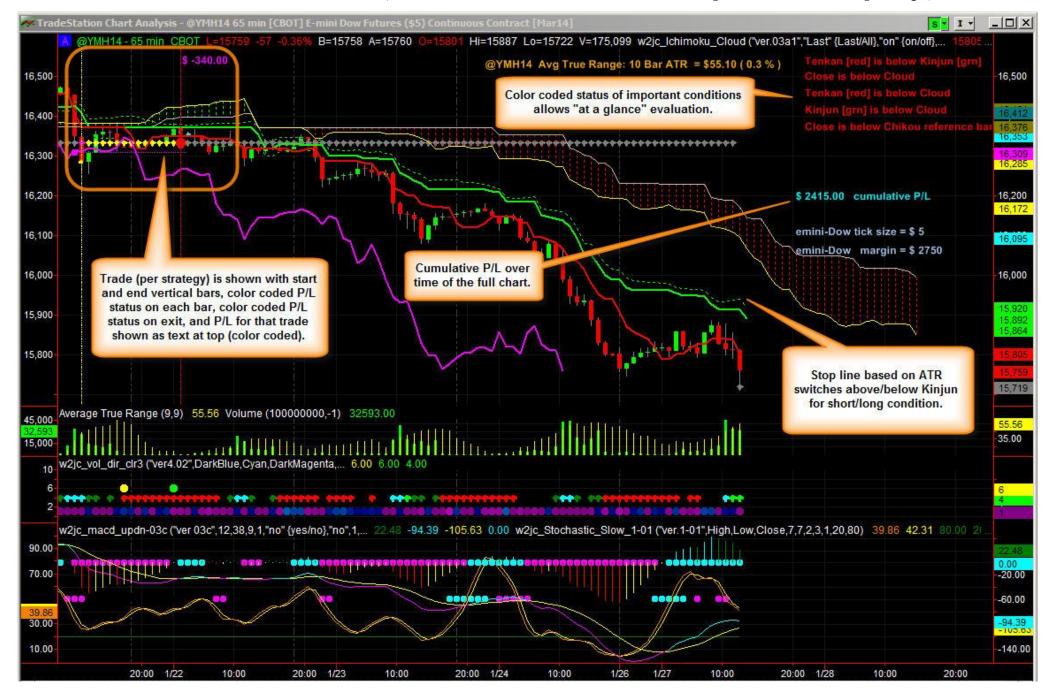

Here is a view of the entire chart, with various features annotated (and additional indicators shown that are not part of the Ichimoku package):

w2jc Ichimoku Cloud Indicator Package

### Notes for use in Radar Screen (Advanced Users)

In grid applications, three text values are plotted, rather than plotting the numerical values of plots.

**Plot9** serves two purposes in grid applications. The text value plotted indicates the relationship of the current close to the cloud. For example, if the current close is above the top of the cloud, then the text string "**ABOVE CLOUD**" is plotted.

Additionally, the background color of the cell indicates the current cloud direction. If the current cloud direction is up, meaning that Senkou\_Span\_A is above Senkou\_Span\_B, then the cell background is colored based on the input **Up\_Cloud\_Color**. If the current cloud direction is down, then the cell background color will be that specified by the input **Down\_Cloud\_Color**.

All of this applies only in grid applications (RadarScreen and OptionStation).